blog.roxing.net > billets > administration système > **Compiler un kernel pour LXC**

# **Compiler un kernel pour LXC**

Un noyau LXC sur serveur dédié OVH

jeudi 20 juin 2013, par [Pierrox](https://blog.roxing.net/pierrox)

# **Récupérer les sources du noyau, le patch grsec et la config ovh qui va bien**

Se rendre dans un dossier de travail

1. **cd /**usr**/**src

Téléchargement du kernel

1. **wget** ftp:**//**ftp.kernel.org**/**pub**/**linux**/**kernel**/**v3.x**/**linux-3.9.6.tar.xz

<span id="page-0-0"></span>Téléchargement du patch grsecurity [[1](#page--1-0)] correspondant à la version du noyau (3.9.6 dans l'article)

1. **wget** https:**//**raw.github.com**/**slashbeast**/**grsecurityscrape**/**master**/**test**/**grsecurity-2.9.1-3.9.6-201306182033.patch

<span id="page-0-1"></span>récuperer la config du noyaux ovh sur leur serveur ftp [[2](#page--1-0)]

1. **wget** ftp:**//**ftp.ovh.net**/**made-in-ovh**/**bzImage**/**latest-production**/**config-3.8.13-xxxx-grs-ipv6-64

### **Préparer les sources**

<span id="page-0-2"></span>décompresser [\[3\]](#page--1-0) le noyau

1. **tar** -Jxf linux-3.9.6.tar.xz

copier la configuration ovh dans racine du noyau linux décompressé précédemment

1. **cp** config-3.8.13-xxxx-grs-ipv6-64 linux-3.9.6

aller dans le répertoire du noyau fraichement décompressé

1. **cd** linux-3.9.6

appliquer le patch grsec

## **Configuration des cgroups**

<span id="page-1-0"></span>dans le repertoire du kernel, lancer l'utilitaire de configuration du noyau make menuconfig et configurer lxc cgroup  $[4]$  $[4]$  en activant les options suivantes :

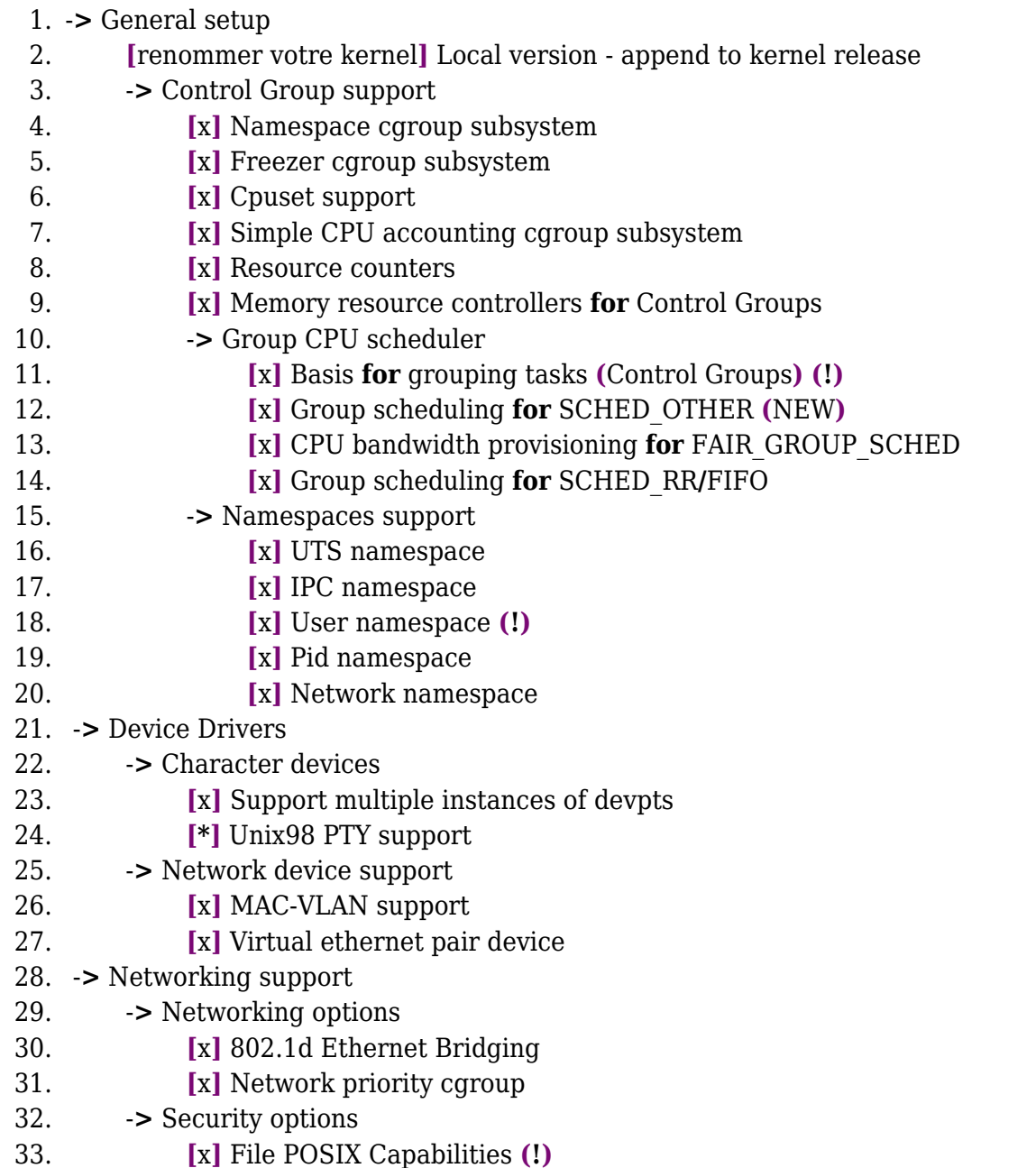

#### [Télécharger](https://blog.roxing.net/sites/blog.roxing.net/local/cache-code/7b1bb0a6f43bd727a52949eec5838c77.txt)

<span id="page-1-1"></span>(!) suivant la version/configuration du kernel certaines options peuvent être déplacées ou inexistantes. Pour activer l'option **usernamespace** je suis tombé sur un bug pour le noyau 3.8. De plus une contrainte oblige a désactiver le système de fichier **XFS** [\[5\]](#page--1-0) pour pouvoir activer cette option. XFS devrait être supporté à partir des versions 3.10 du kernel linux.

Une fois votre configuration terminée, retourner sur la page d'accueil de menuconfig sélectionner <

Exit >, une boite de dialogue vous demande d'enregistrer votre configuration selectionner < yes > avant de quitter.

Avant de compiler, On va tester la configuration :

```
CONFIG=/usr/src/linux-3.9.6/.config lxc-checkconfig
```
 --- Namespaces --- Namespaces: enabled Utsname namespace: enabled Ipc namespace: enabled Pid namespace: enabled User namespace: enabled Network namespace: enabled Multiple /dev/pts instances: enabled

 --- Control groups --- Cgroup: enabled Cgroup clone\_children flag: enabled Cgroup device: enabled Cgroup sched: enabled Cgroup cpu account: enabled Cgroup memory controller: missing (!) Cgroup cpuset: enabled

 --- Misc --- Veth pair device: enabled Macvlan: enabled Vlan: enabled File capabilities: enabled

#### **Cgroup memory controller : missing (!) - Debian Wheezy**

Sur Debian wheezy, avec le paquet lxc, la configuration de "memory controller" semble manquante. En installant la dernière version de [lxc](http://ftp.fr.debian.org/debian/pool/main/l/lxc/lxc_0.9.0~alpha3-2_amd64.deb) (0.9) la vérification devient OK

Youpi ! la configuration est maintenant terminée, il est temps de lancer la compilation avant de boire un café !

### **Compilation du noyau**

Penser à installer les outils pour la compilation des noyaux. Sur Debian, le paquet s'appelle buildessential c'est un meta-paquet dédié a l'installation de tous les outils de compilation make, gcc, etc..

Lancer la compilation, ou  $-i$  X (correspond au nombre de core) :

1. **make** -j 8

Le kernel se retrouve dans le dossier arch/x86/boot. On va Copier/renommer le nouveau kernel dans le dossier /boot du système :

1. **cp** arch**/**x86**/**boot**/**bzImage **/**boot**/**bzImage-3.9.6-xxxx-grs-ipv6-64-lxc

### **Installer le kernel et redémarrer**

Je vous invite à consulter mon article précédent intitulé [Installer un nouveau kernel Linux en 5](https://blog.roxing.net/installer-un-nouveau-kernel-linux-en-5-etapes) [étapes](https://blog.roxing.net/installer-un-nouveau-kernel-linux-en-5-etapes)

### **P.-S.**

Configuration du kernel réalisé à partir de<http://lxc.sourceforge.net/man/lxc.html>

### **Notes**

- [[1](#page-0-0)] tous les patchs [Grsec sur github](https://github.com/slashbeast/grsecurity-scrape/tree/master/test)
- [[2](#page-0-1)] Tous les noyaux ovh <ftp://ftp.ovh.net/made-in-ovh/bzImage>
- [[3](#page-0-2)] package xz-utils sur debian et consorts
- [[4](#page-1-0)] d'aprés la page du wiki de lxc sur le [sourceforge officiel](http://lxc.sourceforge.net)
- [[5](#page-1-1)] bug [917708](https://bugzilla.redhat.com/show_bug.cgi?id=917708) de compatibilité